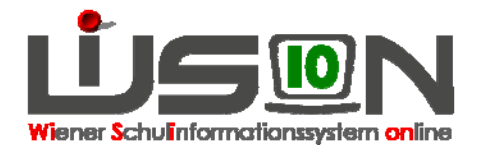

# **Klasse anlegen, Klassenmerkmale ändern**

#### **Suchbegriffe:**

Klasse anlegen, Klassenmerkmale

## **Zielgruppe:**

**Schulleitung** 

#### **Begriffsklärung:**

Klassen und Gruppen sind die "Hüllen", denen Schüler/innen zugewiesen werden (vgl. Handout dazu). Die Erfassung der Merkmale ist für statistische Auswertungen (z. B. Oktober-, Frühjahrserhebung) erforderlich.

## **Vorarbeiten in WiSion:**

Die Schule muss in ihren Merkmalen beschrieben sein (insbesondere SFKZ, Schulversuche, Projekte).

Die an der Schule verwendete Stundentafel muss freigegeben sein. Werden in unterschiedlichen Klassen unterschiedliche Stundentafeln verwendet, müssen diese freigegeben sein. Bei der Ersteinrichtung müssen

- in der VS Schüler- und Kontaktdaten importiert sein
- In der Sek 1 Klassen vor dem Schüler- und Kontaktdatenimport angelegt werden.

#### **Empfohlener Arbeitsvorgang in WiSion:**

Hauptmenü Organisation  $\rightarrow$  Klassen und Gruppen  $\rightarrow$  Filter anwenden

Um die Merkmale einer bereits vorhandenen Klasse zu ändern, diese auswählen und bearbeiten.

Um eine neue Klasse anzulegen  $\rightarrow$  Schaltfläche "neue Klasse" anklicken  $\rightarrow$  Schulart auswählen.

Hinweis: Die Auswahl der Schulart bestimmt die zu erfassenden Merkmale.

Eigenschaften der Klasse festlegen (Eigenbezeichnung, primäre Stundentafel, Schulform Kennzahlen/en, Schulstufe, Klasse, m/w, Gegenstand,...)  $\rightarrow$  Speichern  $\rightarrow$  Zurück

Nach Klick auf "Speichern" → "Zurück" werden die neu angelegten Klassen aufgelistet.

- Tipp: Sehr praktisch ist die Schaltfläche "Kopie anlegen": Es wird eine Klasse mit gleichen (ähnlichen) Eigenschaften angelegt, die modifiziert und gespeichert werden kann.
- Hinweis: Das Anlegen von Klassen kann unabhängig von einer KGE (Klassen- und Gruppeneinteilung) erfolgen. Das Ändern von Klassenmerkmalen ist nur dann möglich, wenn die Klasse noch nicht einer freigegebenen KGE zugeordnet ist. Klassen anlegen muss man in der Planungsphase nicht in einem Zug machen. Man kann sie während der Planung der KGE (Klassen- und Gruppeneinteilung) bei Bedarf noch anlegen/entfernen/ändern. Auch hier gilt: Geht nur, solange die KGE noch nicht freigegeben wurde. (Zum Thema KGE gibt es ein eigenes Handout.)

Sind alle erforderlichen Klassen angelegt, legt man meist die zugehörigen Gruppen an (Handouts: Gruppenarten, Gruppen anlegen).

Tipp: Sehr gute Onlinehilfestellung im System.

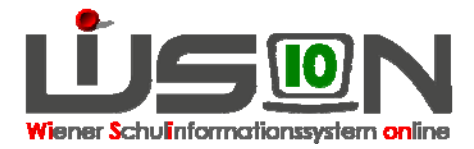

## **Auswirkungen in WiSion:**

Klassen und Gruppen werden zu einer KGE (Klassen- und Gruppen-Einteilung) zusammengefasst. Erst innerhalb einer KGE können den Klassen und Gruppen Kinder zugeordnet werden. Eine KGE ist die Basis für die Erstellung von LFV und Stundenplan.

In WiSion gibt es einerseits Schüler/innen und andererseits Klassen und Gruppen.

Welche Schüler/innen in welche Klasse gehen bzw. in welcher Gruppe unterrichtet werden, kann nur innerhalb einer KGE (Klassen- und Gruppen-Einteilung) festgelegt werden.

Zu jeder KGE können in Folge verschiedene LFV / Stundenplanungen angelegt werden, sodass auch hier ein breites Planungsszenario zur Verfügung steht.

Dadurch ist es möglich, verschiedene Szenarien für das Planungsjahr anzulegen. Z. B.:

- Im Untermenüpunkt "Klassen und Gruppen" gibt es u.a. eine Klasse 1c, die UÜs "Schach" und "Klavier".
- In KGE "XY" gibt es eine Klasse 1c, es gibt KEINE UÜ. In der zugeordneten LFV sind alle Lehrerstunden verplant.
- In KGE "UV" gibt es KEINE 1c. Die dadurch frei werdenden Lehrerstunden sollen für Teamteaching und UÜs verwendet werden. Daher gibt es in dieser KGE die UÜs "Schach" und "Klavier".

#### **Hilfesystem WiSion:**

Anklicken des Hilfe-Symbols auf: Hauptmenü  $\rightarrow$  Organisation  $\rightarrow$  Klassen und Gruppen  $\rightarrow$   $\blacksquare$ Klasse anlegen, Klasse anlegen HS, Klasse anlegen PS, Klasse anlegen SO, Klasse anlegen VS, Mehrstufig geführte Klasse